Server Cabling Requirements

## A Power supplies B InfiniBand connectors C NET0 Ethernet port All rack units are pre-cabled and labeled accordingly.

### **1** Verify Installation Requirements

- A Review the safety guidelines and site checklists. Refer to the section "Review Safety Guidelines" in the Oracle Private Cloud Appliance Installation Guide.
- B Review and follow the safety precautions for rackmounting a server. Refer to the section "Rackmount Safety Precautions" in the Oracle Private Cloud Appliance Installation Guide.

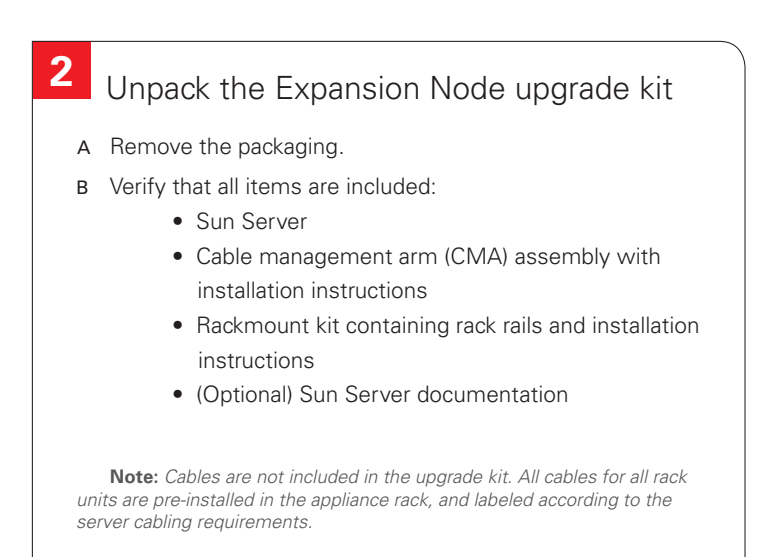

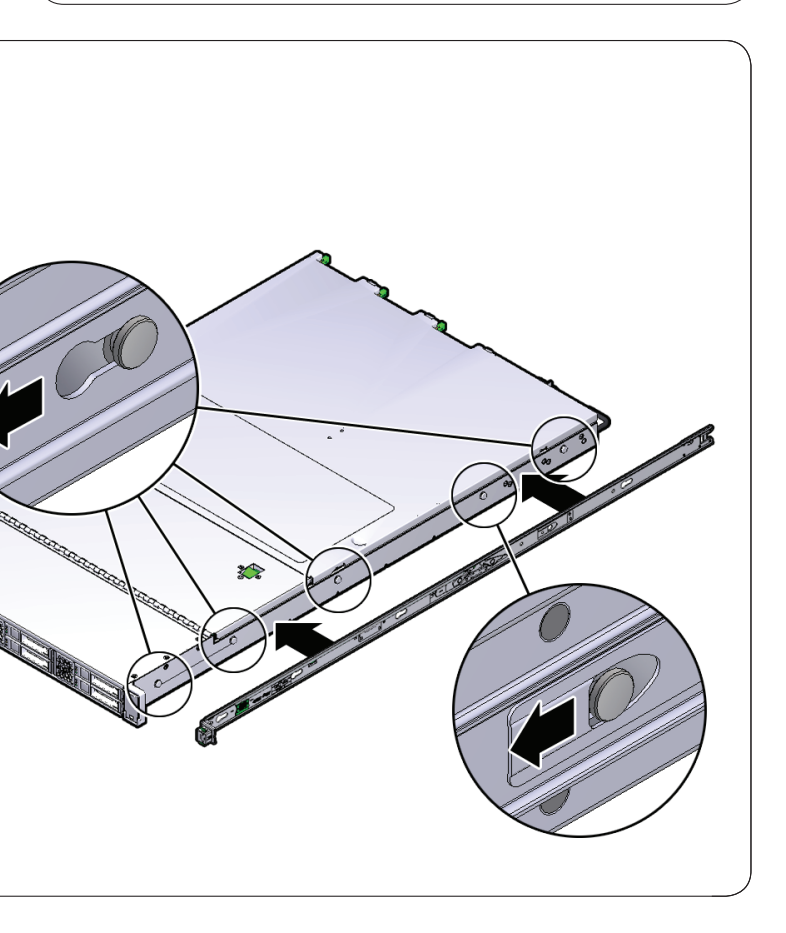

- A Remove the front and rear rack doors.
	- Unlock and open the front and rear doors.
	- Detach the grounding straps connected to the doors by pressing down on the tabs of the grounding strap's quick-release connectors, and pull the straps from the frame.
	- Lift the doors up and off their hinges.

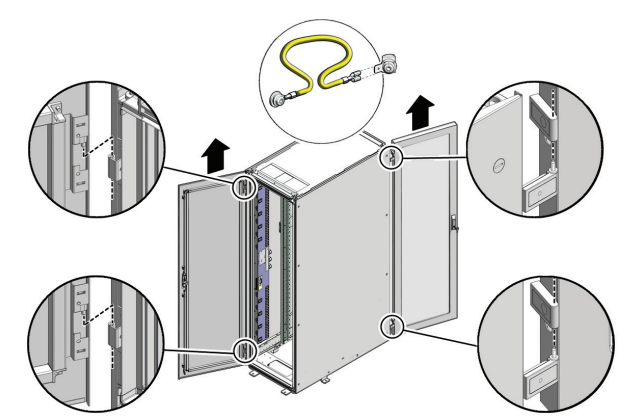

## **3 4** Prepare the Private Cloud Appliance rack

B Remove the filler panel(s) where the expansion node will be installed. The filler panels have snap-in attachments. No screwdriver is required to remove them.

- C Remove the cable tray that holds the pre-installed cables in place at the rear side of the rack.
	- Detach the pre-installed cables from the cable tray on the rack unit for the new expansion node.
	- Use a No. 2 Phillips screwdriver to remove the M6 screws from the cable tray.
	- Remove the cable tray from the rack. Save cable tray and screws for future use.

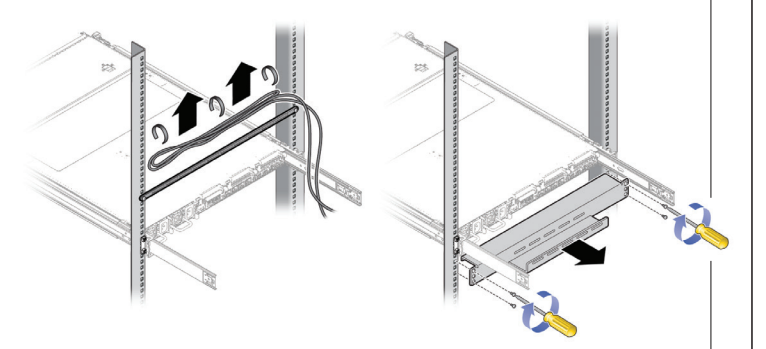

**Note:** *Always populate the compute rack units starting from the bottom most open slot, and work your way up.*

### Install the mounting brackets on the server

- A Install the mounting brackets on the server by placing the bracket against the server with the slide rail lock pointing toward the front and the five keyhole openings aligned with the locating pins on the server.
- B With the locating pins protruding through the keyhole openings, pull the bracket toward the front of the chassis until the clip locks into place with an audible click.
- C Verify that the rear locating pin has engaged the mounting bracket clip.
- D Repeat these steps to install the remaining mounting bracket on the other side of the server.

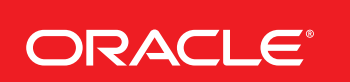

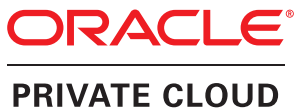

**APPLIANCE** 

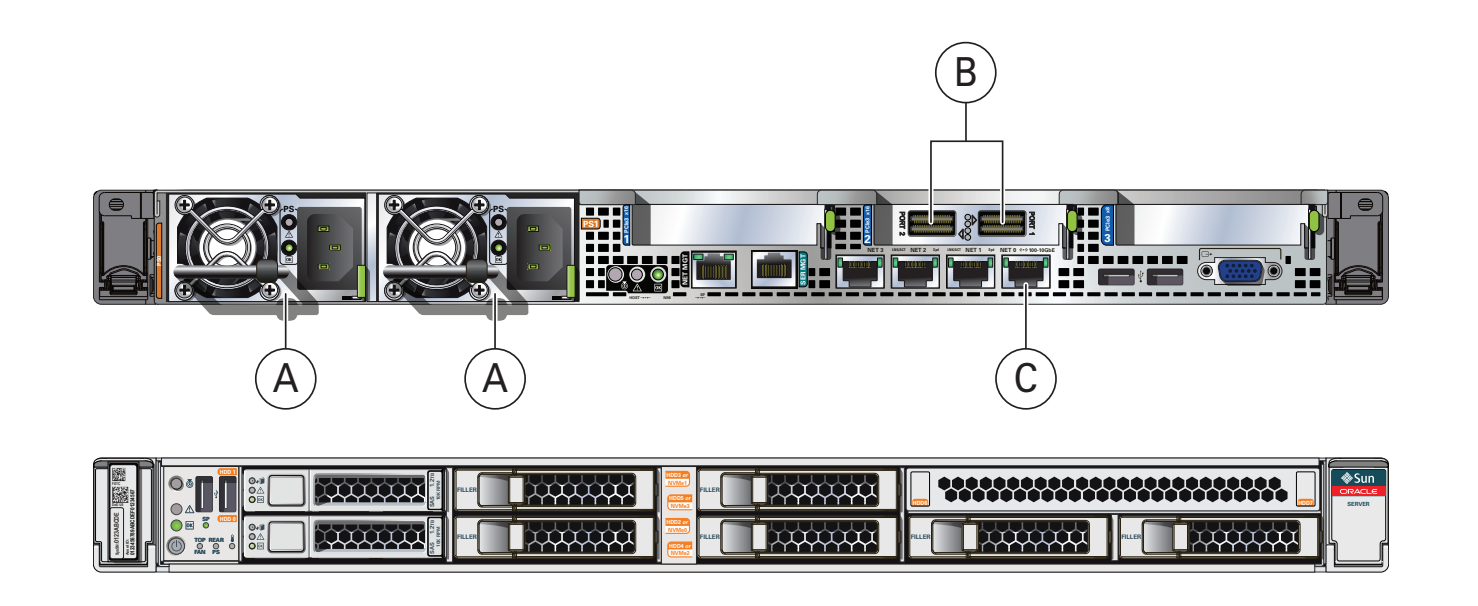

# Oracle Private Cloud Appliance Expansion Node Setup *(part 1)*

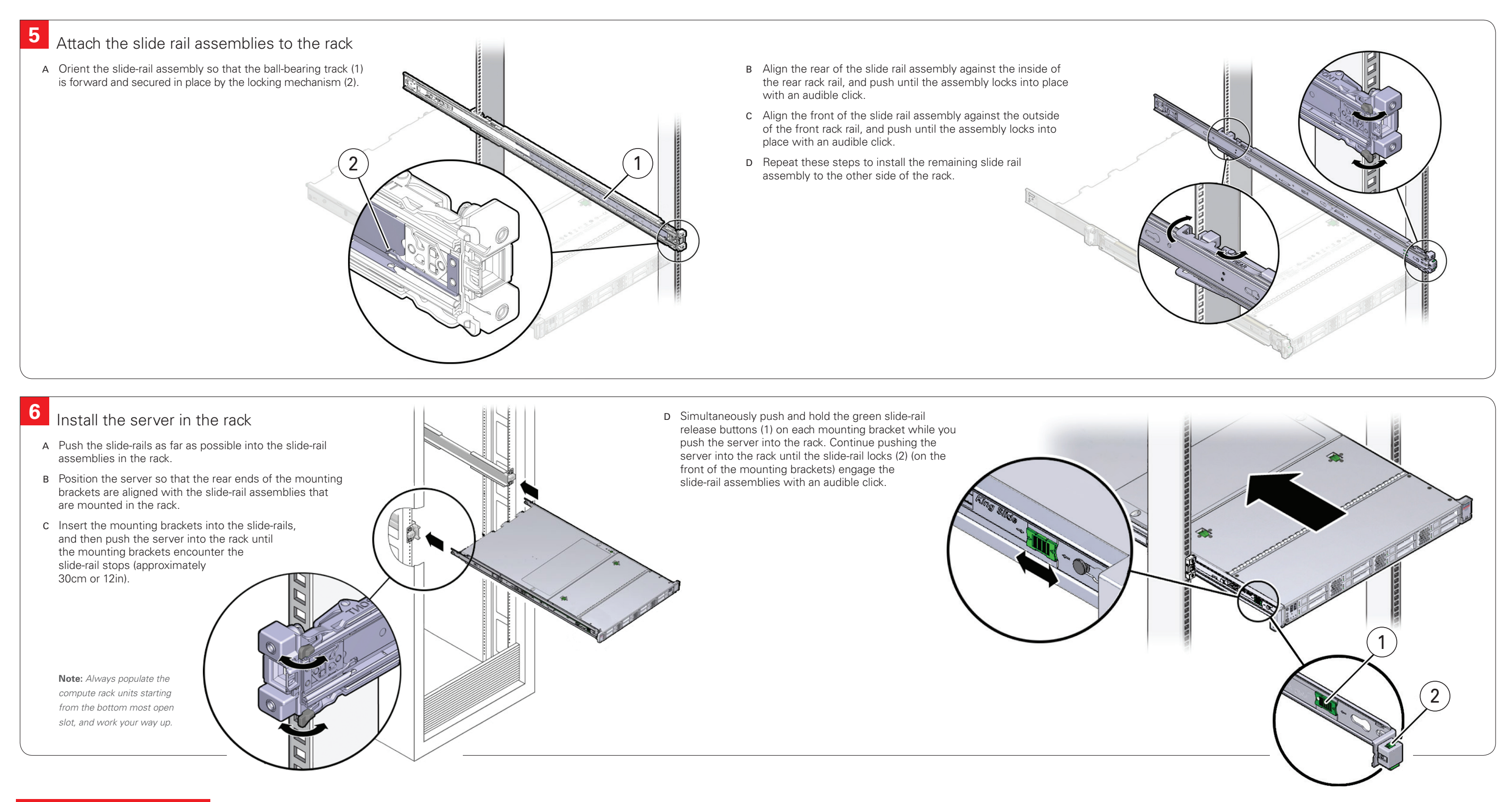

You can also scan the Quick Response Code with your mobile device to read the documentation

# **Integrated Cloud Applications & Platform Services**

**ORACLE®** 

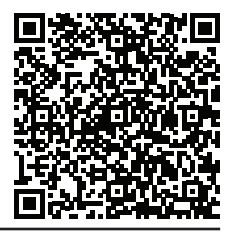

# Oracle Private Cloud Appliance Expansion Node Setup *(part 1)*

E Insert connector C into the right side-rail until it locks into place with an audible click.

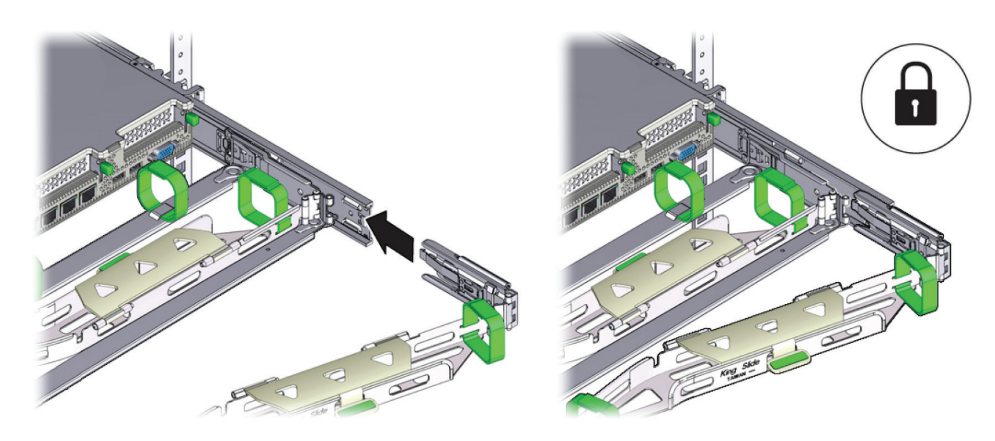

- 
- 

F Remove the tape that secures the slide-rail latching bracket to connector D and ensure that the latching bracket is properly aligned with connector D.

H Gently tug on the four CMA connection points to ensure that the CMA connectors are fully seated before you allow the CMA to hang by its own weight.

I Verify that the slide-rails and the CMA are operating properly before routing cables through the CMA.

- Extend the server from the front of the rack until the CMA is fully extended.
- Simultaneously pull and hold the two green release tabs (one on each side of the server) toward the front of the server while you push the server into the rack. As you push the server into the rack, verify that the CMA retracts without binding.
- Continue pushing the server into the rack until the slide-rail locks (on the front of the server) engage the slide-rail assemblies with an audible click.

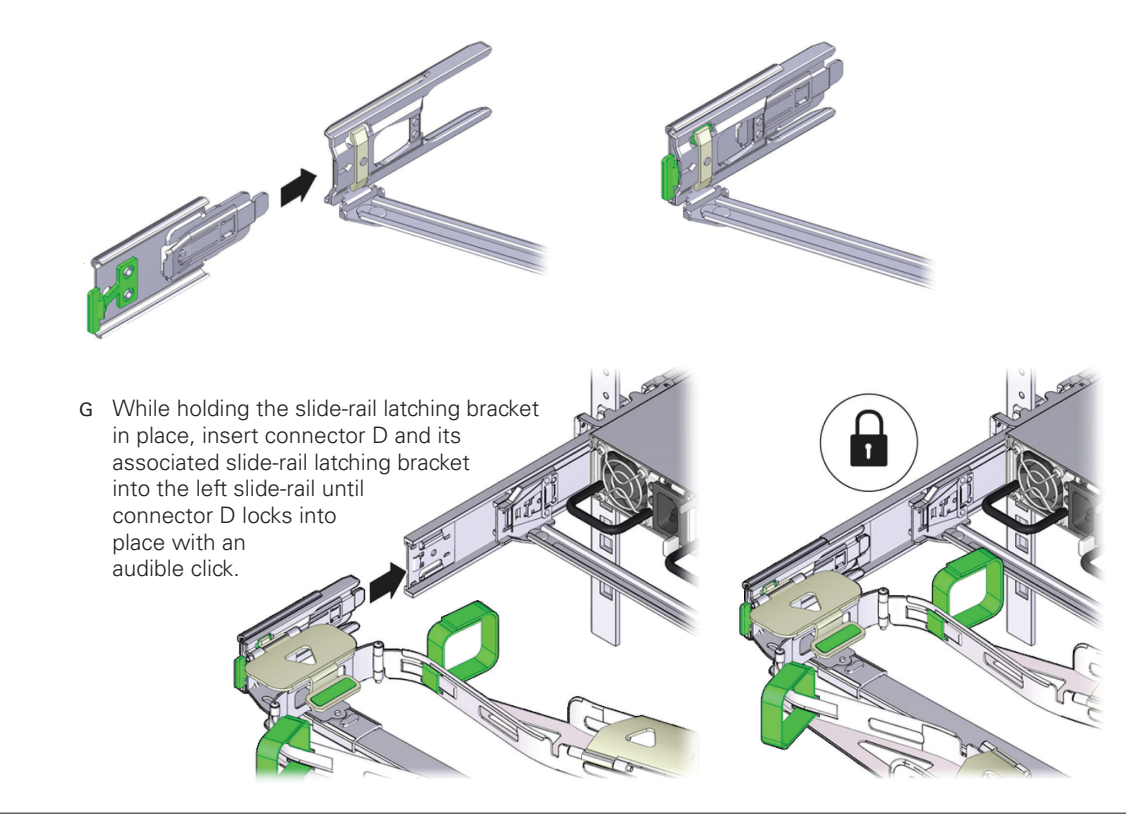

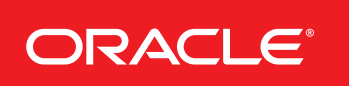

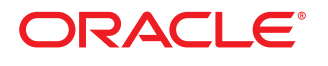

### **PRIVATE CLOUD APPLIANCE**

- A To make installation easier, extend the server approximately 13cm (5in) out of the front of the rack. Install the CMA from the back of the rack
- B Insert the CMA's connector A into the front slot on the left slide-rail until it locks into place with an audible click.

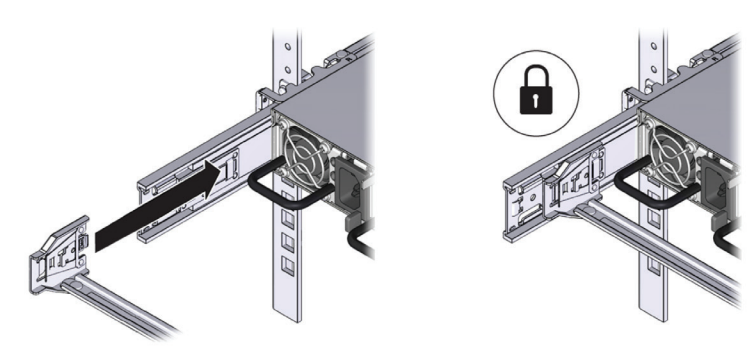

 C Insert the CMA's connector B into the front slot on the right slide-rail until it locks into place with an audible click.

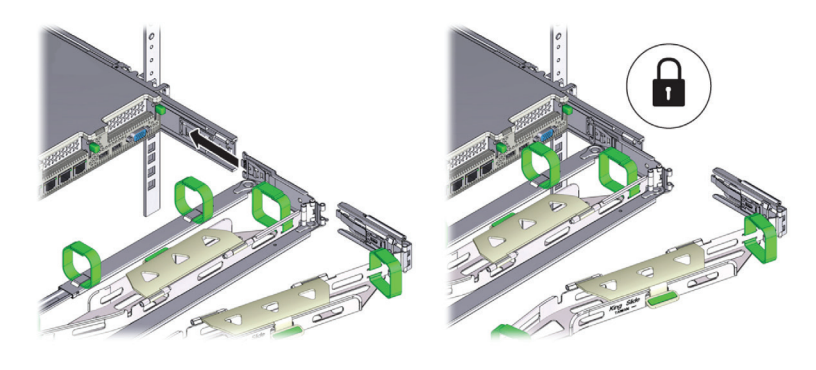

 D Align connector C with the slide-rail so that the locking spring is positioned inside (server side) of the right slide-rail.

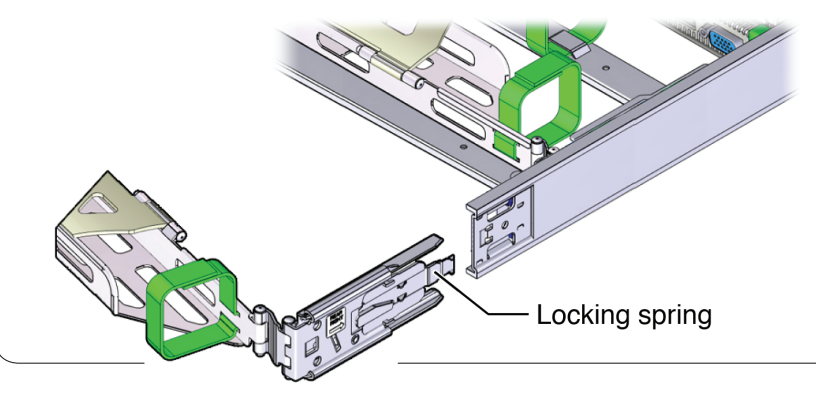

# Oracle Private Cloud Appliance Expansion Node Setup *(part 2)*

### **7** Install the cable management arm (CMA)

The Appliance Dashboard detects that one or more new compute nodes are present in the rack. It automatically powers on the new hardware and executes the provisioning procedure.

The expansion compute nodes are incorporated seamlessly into the active system. This requires no further interventions by an administrator.

- 
- 
- 
- 
- 

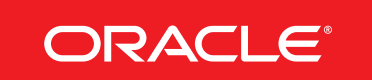

# **Integrated Cloud Applications & Platform Services**

with your mobile device to read the documentation

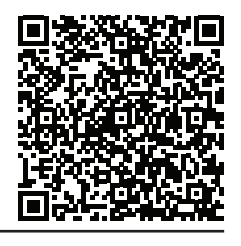

# Oracle Private Cloud Appliance Expansion Node Setup (part 2) You can also scan the Quick Response Code

#### Cable the server

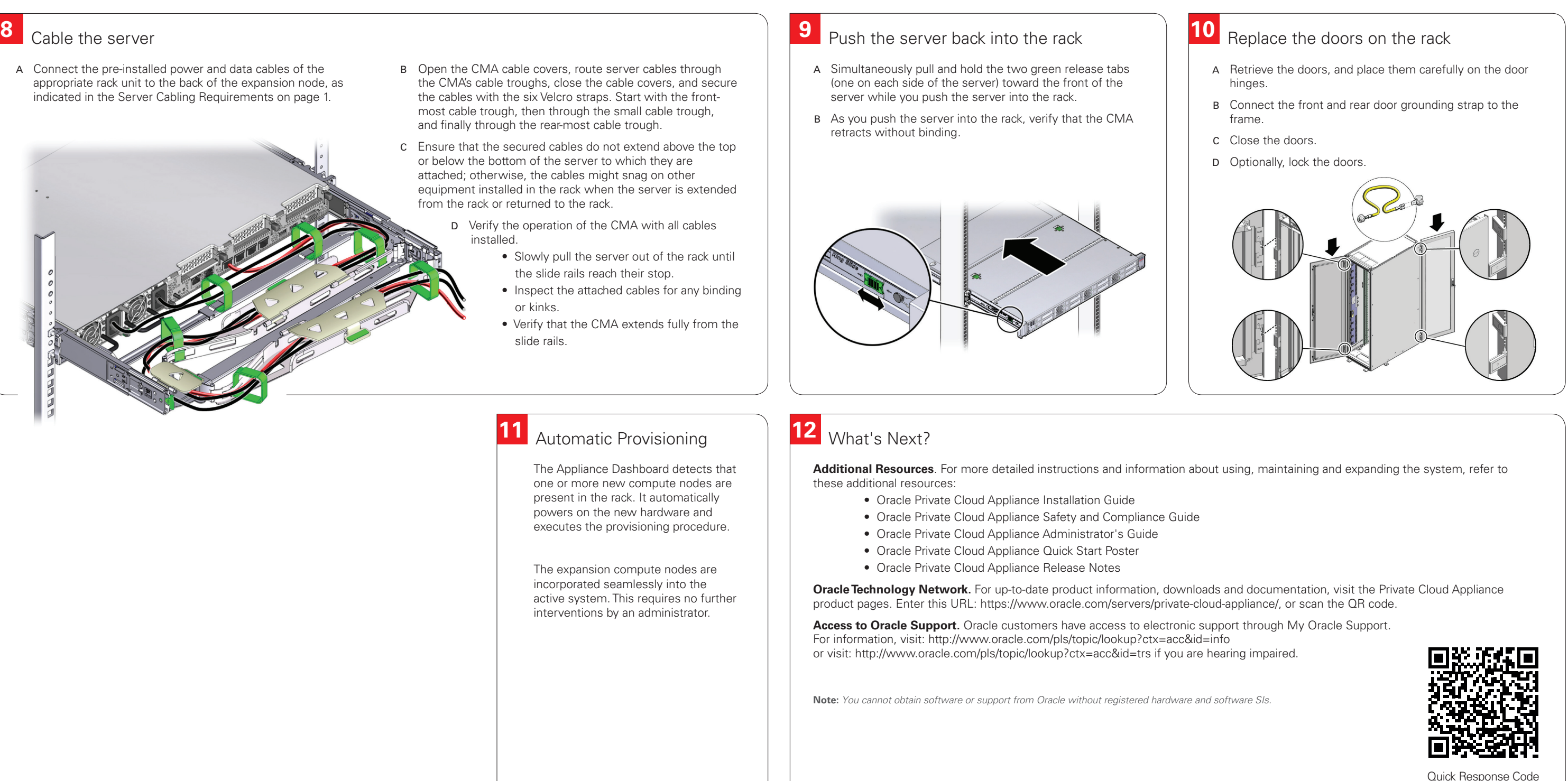

## **12** Automatic Provisioning

- A Connect the pre-installed power and data cables of the appropriate rack unit to the back of the expansion node, as indicated in the Server Cabling Requirements on page 1.
- B Open the CMA cable covers, route server cables through the CMA's cable troughs, close the cable covers, and secure the cables with the six Velcro straps. Start with the front most cable trough, then through the small cable trough, and finally through the rear-most cable trough.
- C Ensure that the secured cables do not extend above the top or below the bottom of the server to which they are attached; otherwise, the cables might snag on other equipment installed in the rack when the server is extended from the rack or returned to the rack.
	- D Verify the operation of the CMA with all cables installed.
		- Slowly pull the server out of the rack until the slide rails reach their stop.
		- Inspect the attached cables for any binding or kinks.
		- Verify that the CMA extends fully from the slide rails.

- (one on each side of the server) toward the front of the server while you push the server into the rack.
- retracts without binding.